[Qiao Peng](https://cn.community.intersystems.com/user/qiao-peng-0) 18 6

## SQL Select Mode

InterSystems IRIS InterSystems Caché 2012  $\frac{1}{2022-01}$  Insert/Update  $\frac{1}{2022-01}$ 

InterSystems IRIS InterSystems Caché

InterSystems IRIS InterSystems Caché 3 SELECT MODE InterSystems IRIS InterSystems Cache' %Date  $1840 \quad 12 \quad 31$   $YYYY-MM-DD$ 

**ODBC模式:** 这是ODBC对数据定义的格式。在这个模式下,%Date类型的数据就会显示为YYYY-MM-DD的格式。

InterSystems IRIS InterSystems<br>%Date DD/MM/YYYY

InterSystems IRIS InterSystems Caché

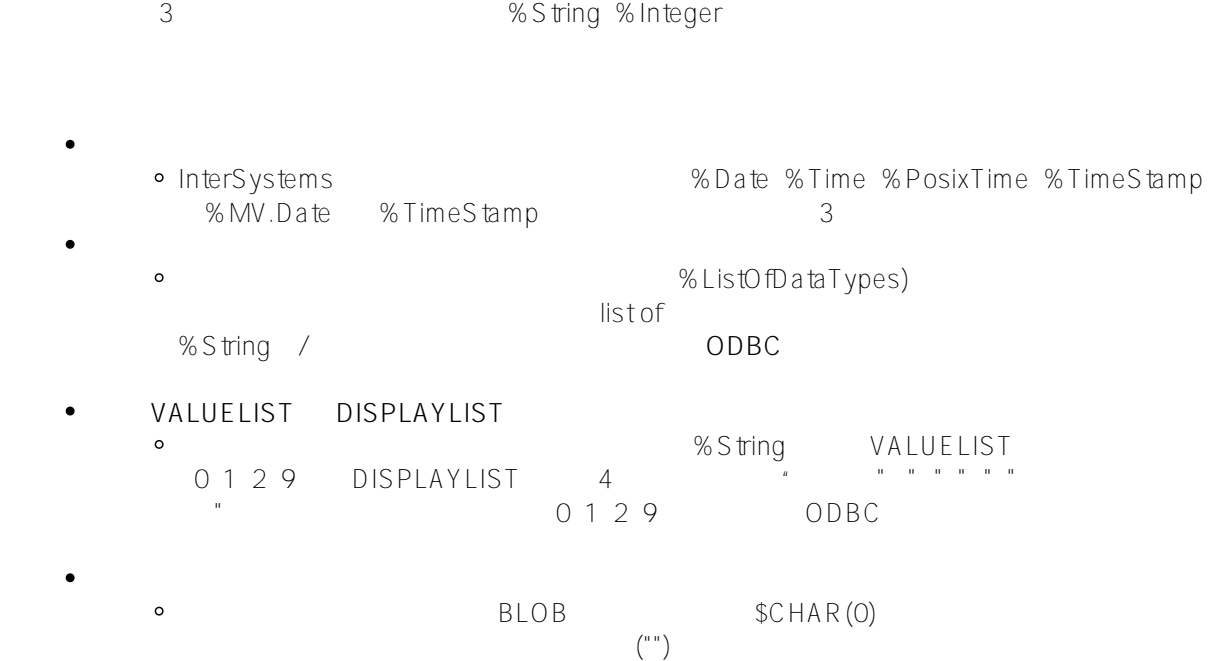

# SQL

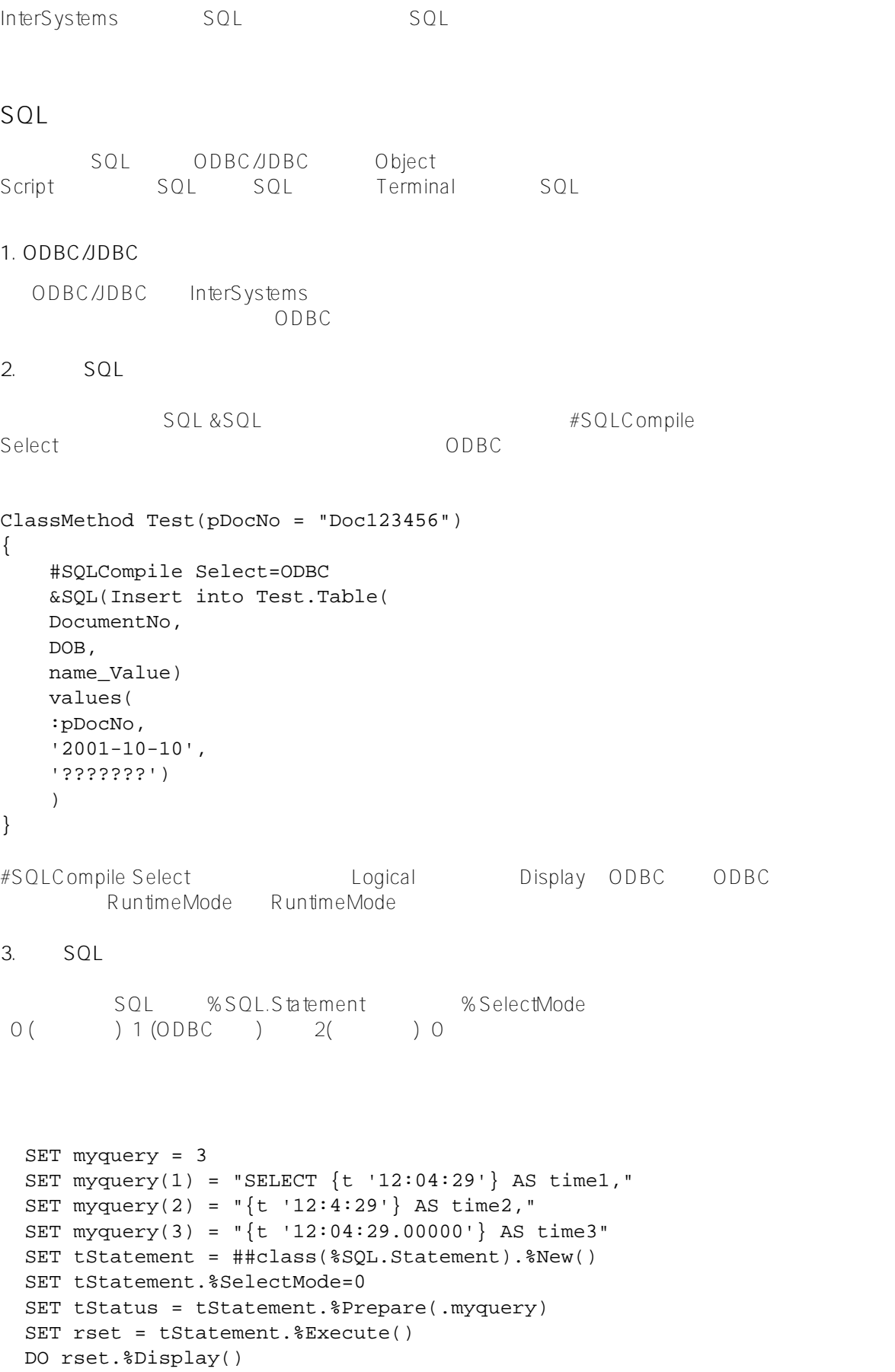

### **4. Terminal SQL shell**

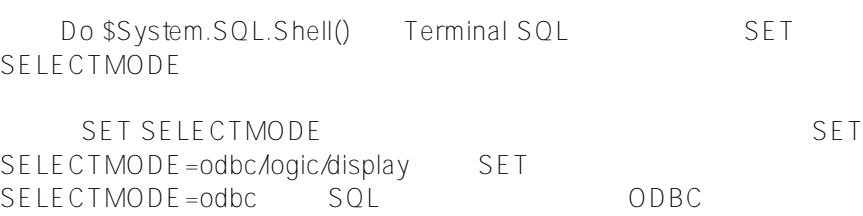

SET SELECTMODE=odbc

### IRISHEALTH20203 InterSystems IRIS TRM:7628

File Edit Help **Selectmoue - Jupic** [SQL]HIP>>SET SELECTMODE

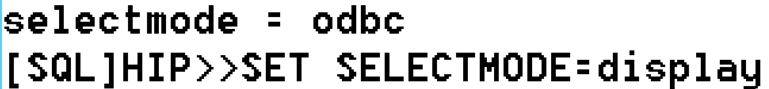

# selectmode = display

5. **SQL** 

 $\blacksquare$ 

 $SQL$ 

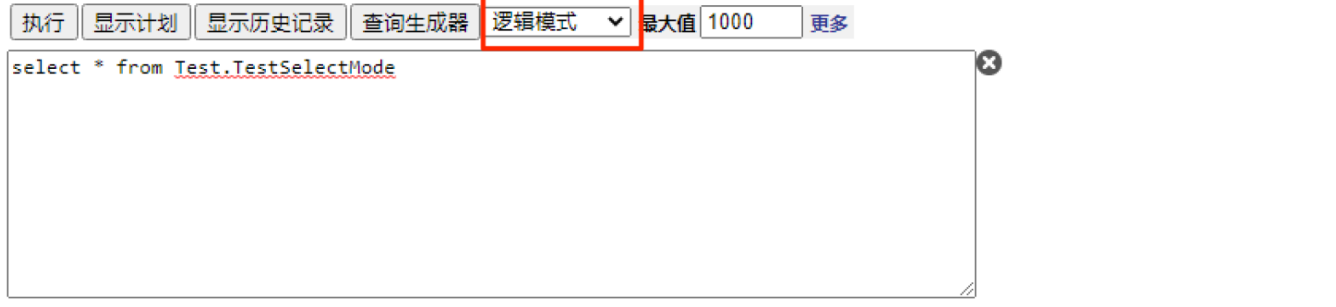

行计数: 1 性能: 0.003 秒 323 Global References 1442 已执行的命令 0 磁盘读取延时时间 (ms) 缓存的查询:<u>%sqlcq.HIP.cls296</u> 最后一次更新:2022-02-18 13:33:37.549 打印

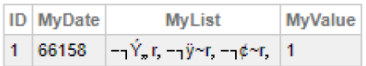

#### 1 行受到影响

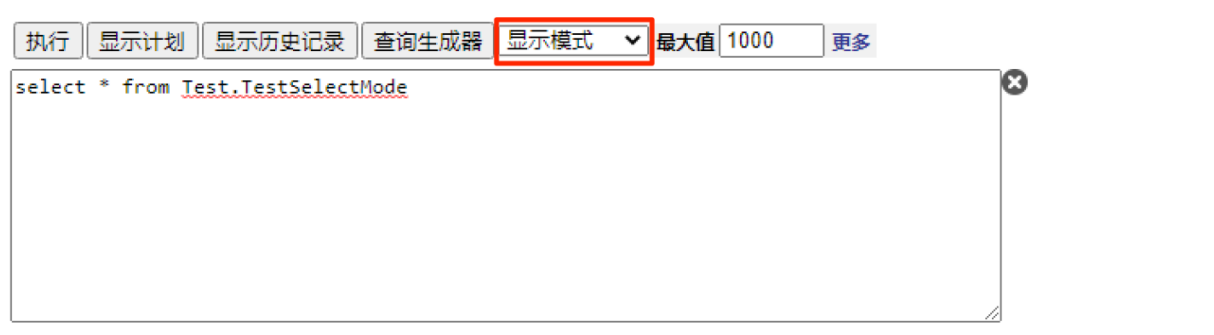

行计数: 1 性能: 0.003 秒: 324 Global References 1448 已执行的命令 0 磁盘读取延时时间 (ms) 缓存的查询: %sqlcq.HIP.cls296 最后一次更新:2022-02-18 13:36:47.098 打印

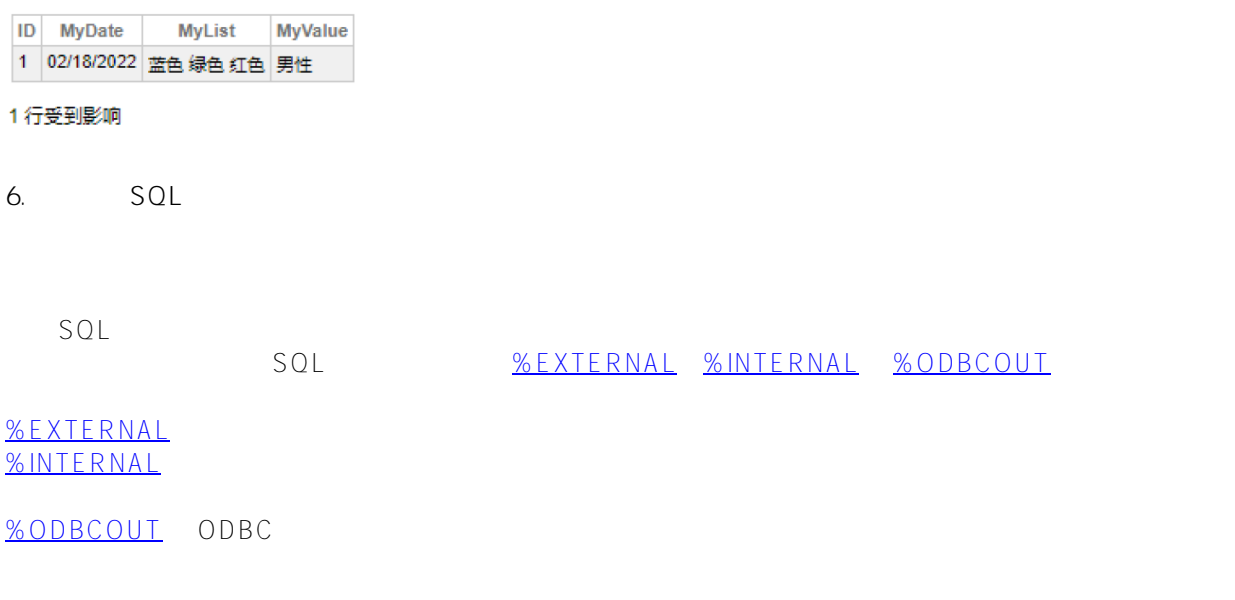

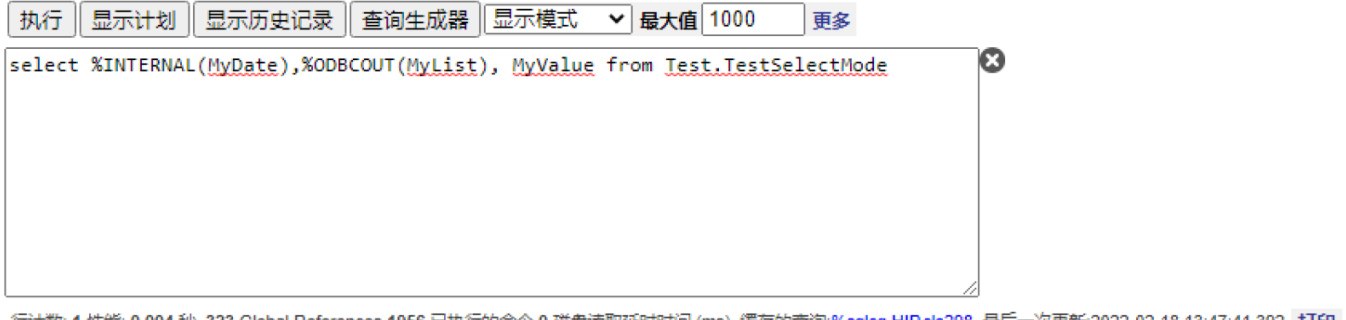

行计数: 1 性能: 0.004 秒 323 Global References 1956 已执行的命令 0 磁盘读取延时时间 (ms) 缓存的查询:<u>%sqlcq.HIP.cls298</u> 最后一次更新:2022-02-18 13:47:41.392 打印

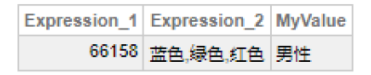

### 1行受到影响

**1. 比较谓语**

where  $\qquad \qquad =$  > < BETWEEN IN  $SQL$ 

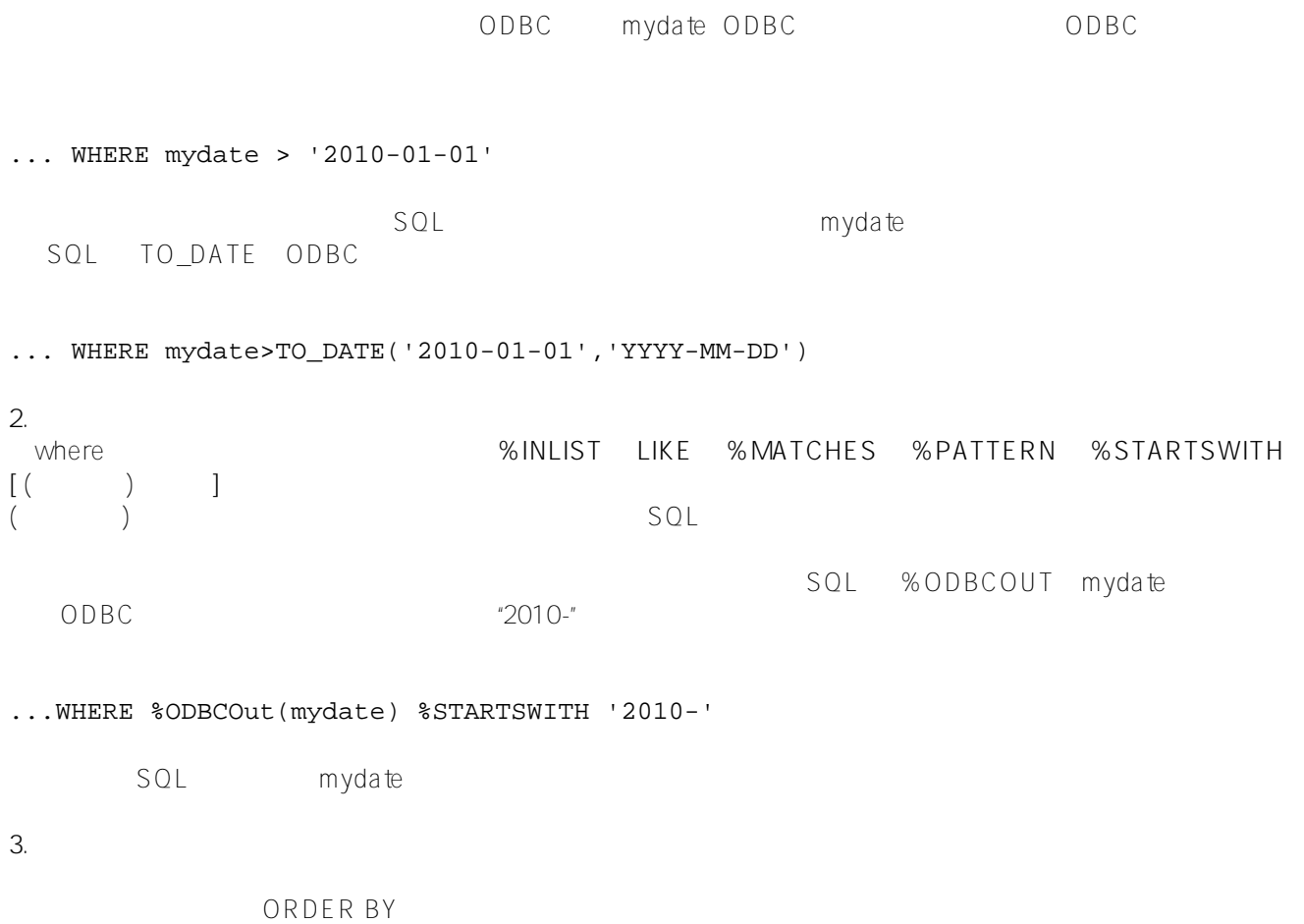

### [#SQL](https://cn.community.intersystems.com/tags/sql) [#Caché](https://cn.community.intersystems.com/tags/cach%C3%A9) [#InterSystems IRIS](https://cn.community.intersystems.com/tags/intersystems-iris) [#InterSystems IRIS for Health](https://cn.community.intersystems.com/tags/intersystems-iris-health)

 **源 URL:** https://cn.community.intersystems.com/post/sql%E8%AF%AD%E5%8F%A5%E4%B8%8E%E6%95%B0 %E6%8D%AE%E6%A8%A1%E5%BC%8F%EF%BC%88select-mode%EF%BC%89